K ロ ▶ K @ ▶ K 할 ▶ K 할 ▶ ... 할 ... 900

Lecture 9: Maps 2 of 3

April 2, 2018

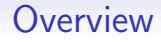

[Course Administration](#page-2-0)

[Good, Bad and Ugly](#page-3-0)

[Spatial Analysis](#page-6-0)

[Maps in R](#page-10-0)

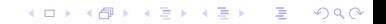

**KOD KARD KED KED E YORA** 

# Course Administration

- <span id="page-2-0"></span>1. Make sure you anticipate problems in preparing policy brief
- 2. Project has very draconian late policies
- 3. To help you, next week is our in-class workshop
	- handout, slightly modified from last week's posting
	- brief summary of your own thoughts and comments on others' work
	- summary is due to google drive
- 4. Missing anything else from me?

K ロ ▶ K @ ▶ K 할 > K 할 > 1 할 > 1 이익어

### <span id="page-3-0"></span>Next Next Week's Good Bad and Ugly

Two weeks from today (Monday), by 9 am. Earlier is ok.

- Julie Edmonds
- Amber Carter
- Azwa Saleh

K ロ ▶ K @ ▶ K 할 ▶ K 할 ▶ ... 할 ... 900

### Next Week's Good Bad and Ugly

- Sophie Godfrey-McKee
- Colleen McBride

 $299$ 

# My Surplus Chart

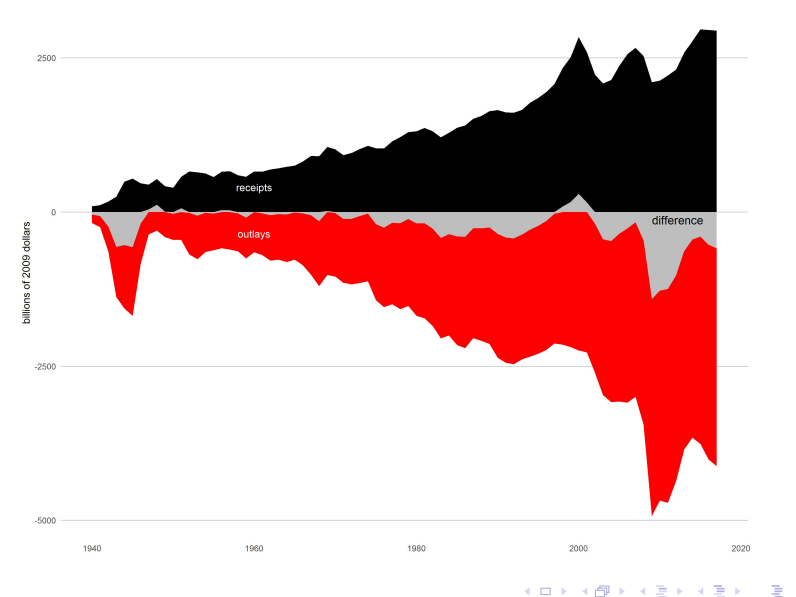

<span id="page-6-0"></span>

K ロ ▶ K @ ▶ K 할 ▶ K 할 ▶ ... 할 ... 900

# Maps: Why and How

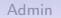

K ロ ▶ K @ ▶ K 할 ▶ K 할 ▶ ... 할 ... 900

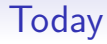

- 1. What you can do with digital maps
- 2. Save for next time: Choropleth maps

**KORK STRATER STRAKER** 

# What Digital Maps Can Do For You

- Find distance from a set of points to another set of points
- Calculate area or length
- Things I've done
	- Which census tracts are in which police district?
	- How far apart are parcels of land?
	- Which parcels of land are contiguous?
	- How far is a census tract from an extinct streetcar?
	- How far is a county from the coast?

K ロ ▶ K @ ▶ K 할 > K 할 > 1 할 > 1 이익어

# What You Can Pull From Google

- directions for a route
- by different modes of transit
- time a route takes
- location in space of address (geocoding)
- but you are limited in number of queries unless you pay!

<span id="page-10-0"></span>

K ロ ▶ K @ ▶ K 할 > K 할 > 1 할 > 1 ⊙ Q Q ^

# Maps and Intersections in R

### **Today**

- A. ggmap package
- B. Vector vs. Raster maps

メロメ メタメ メミメ メミメー

造

 $299$ 

C. Intersect Example

### A. ggmap package

- $\blacktriangleright$  this package pulls in "static" maps from the web
- $\triangleright$  on top of which you can put other spatial data
- $\blacktriangleright$  can also "geocode" for you
	- $\triangleright$  geocode means find the lat and long of a point
	- $\blacktriangleright$  but number of queries is limited
- $\triangleright$  can compute travel time distances (not as-the-crow-files distances, which are easy)

K ロ K K @ K K X 할 K K 할 K ( 할 K )

 $2Q$ 

 $\blacktriangleright$  grab a "route" from google maps

get\_map() command

new.object <- **get\_map**(location = address **/ c**(lon = num, lat = num) **/** name of location, source = **c**("google", "osm", "stamen"), zoom = some number)

 $\blacktriangleright$  more options than those listed, of course

$$
\mathbf{A} \cap \mathbf{B} \rightarrow \mathbf{A} \oplus \mathbf{B} \rightarrow \mathbf{A} \oplus \mathbf{B} \rightarrow \mathbf{B} \oplus \mathbf{B} \oplus \mathbf{B} \opl
$$

### Pulling in a map

```
census.map <- get_map(location =
                "4600 Silver Hill Road Suitland MD 20746",
                      maptype = "roadmap",
                      source = "google",
                      zoom = 15)
```
## Map from URL : http://maps.googleapis.com/maps/api/stati

## Information from URL : http://maps.googleapis.com/maps/ $\epsilon$ 

(ロ) (御) (君) (君) (君) 君 のぬの

# ggmap: display map from get\_map()

**ggmap**(census.map)

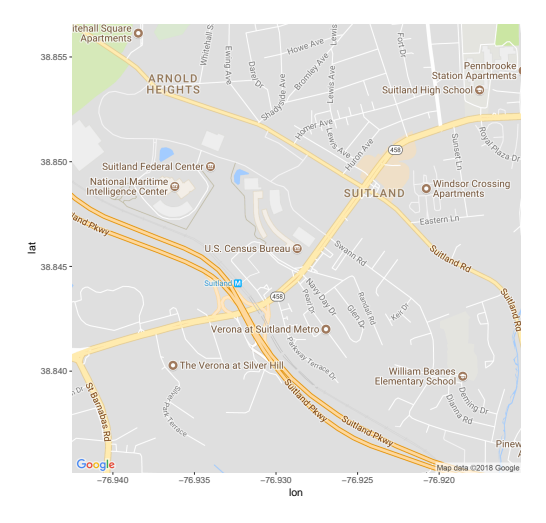

#### ggmap can do more

 $\triangleright$  it can put ggmap plot together with other geographic data

```
new.map <- ggmap(new.object) + geom_point(some.data)
new.map <- ggmap(new.object) + stat_polygon(polygons)
new.map <- ggmap(new.object) + geom_text(some.data)
```
(ロ) (御) (唐) (唐) (唐) 2000

#### B. Vector vs Raster Maps

- 1. Vector maps
	- $\triangleright$  so far, we've used these types of maps
	- $\blacktriangleright$  they are points, lines or polygons
	- $\blacktriangleright$  things defined by points in space
	- $\triangleright$  or points in space that are connected
- 2. Raster maps
	- $\blacktriangleright$  a set of colored pixels
	- $\blacktriangleright$  get\_map() makes these maps
	- $\blacktriangleright$  can't move names
	- $\triangleright$  or zoom in too much
	- $\triangleright$  instead, pull a different raster image
	- $\triangleright$  can use to calculate how many pixels are in a polygon

(ロ) (個) (星) (星)

一番

 $2Q$ 

### C. Intersect

 $\triangleright$  Suppose you want to know how much one geography overlaps with another one

- $\blacktriangleright$  For example, we will look at Luxembourg and some squares
- $\blacktriangleright$  Example taken from here

### Luxembourg

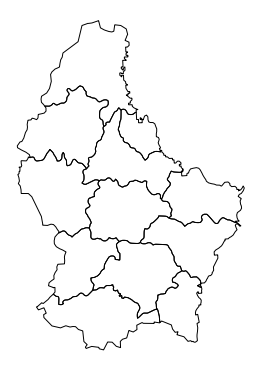

### **Squares**

```
# make some squares
p2 <- union(as(extent(6, 6.4, 49.75, 50),
               'SpatialPolygons'),
            as(extent(5.8, 6.2, 49.5, 49.7),
               'SpatialPolygons'))
squares <- SpatialPolygonsDataFrame(p2,
             data.frame(field=c('x','y')),
             match.ID=F)
projection(squares) <- projection(p1)
squares@data
```
《 ロ 》 《 御 》 《 君 》 《 君 》 《 君

 $2Q$ 

```
## field
## 1 x
## 2 y
```
### Squares in a map

```
plot(squares, border = "blue", lwd = 3)
```
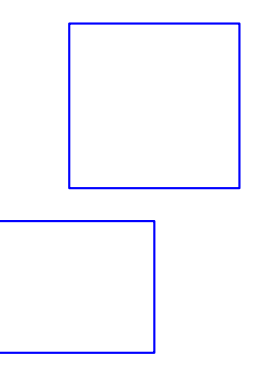

メロメ メタメ メミメ メミメ 重  $2Q$ 

#### Luxembourg  $+$  Squares

*# plot the two on top of each other* **plot**(p1); **plot**(squares, add = TRUE, border = "blue", lwd = 3)

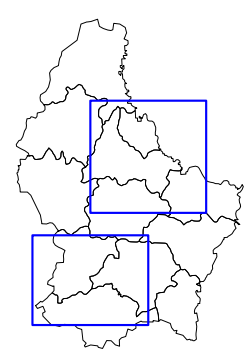

メロメ メタメ メミメ メミメ

つくい

隱

### Why would you want an intersection?

- $\triangleright$  Suppose you want to know how many people live in each square
- $\triangleright$  You can't do that with these data!
- $\triangleright$  But you can know the number of people in each canton that overlaps with a square
- $\blacktriangleright$  Let's add population to the shapefile
- $\triangleright$  Thanks, Wikipedia (and you can make the map on this page)

```
pop.frame <- data.frame( p1$NAME_2,
              pop = c("17126","31819","17609","4951",
                      "15680","18007","20985","28492",
                      "45276","167955","178000","30382"))
pop.shape <- merge(p1, pop.frame,
                   by.x = c("NAME 2"),
                   by.y = c("p1.NAME 2"),
            all = TRIIF)
```
### Make sure I added population correctly

```
# from the merged file
lister <- data.frame(pop.shape$NAME_2, pop.shape$pop)
lister
```
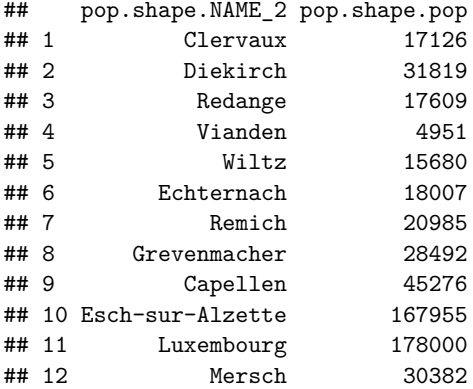

#### Now intersect

```
# intersect them
sq.int <- raster::intersect(pop.shape, squares)
int.names <- names(sq.int)
int.names
```

```
## [1] "NAME 2" "ID 1" "NAME 1" "ID 2" "AREA" "pop"
look.at.it <- data.frame(NAME2 = sq.int$NAME_2,
                        ID 2 = sq.int$ID 2, pop = sq.int$pfield = sq.int$field)
```
### Look at the data: Why 14 obs?

look.at.it

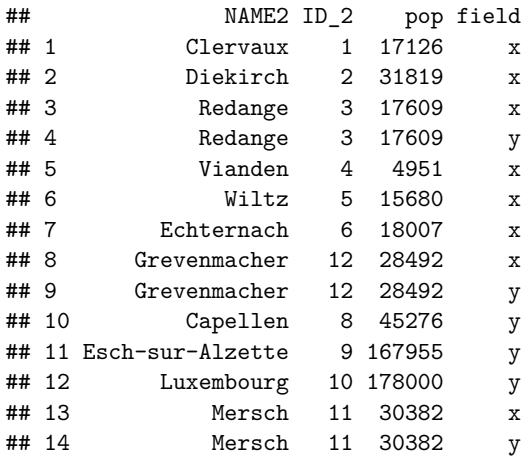

#### See what the intersection looks like

**plot**(pop.shape); **plot**(squares, add = TRUE, col = "blue"); **plot**(sq.int, add = TRUE, col = "red")

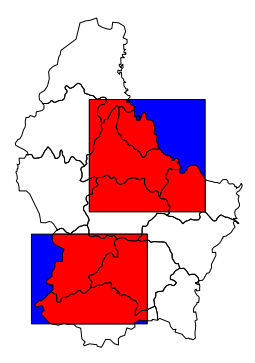

メロト メタト メミト メミト

 $2Q$ 

É

### How should area of new polygons relate to old ones?

sq.int**\$**int.area <- **area**(sq.int) **/** 1000000

outer

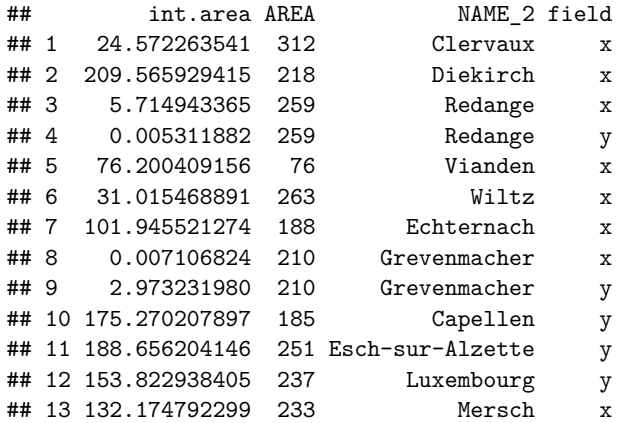

 $290$ 

# Workflow for Tutorial: Thank you, Rosa!

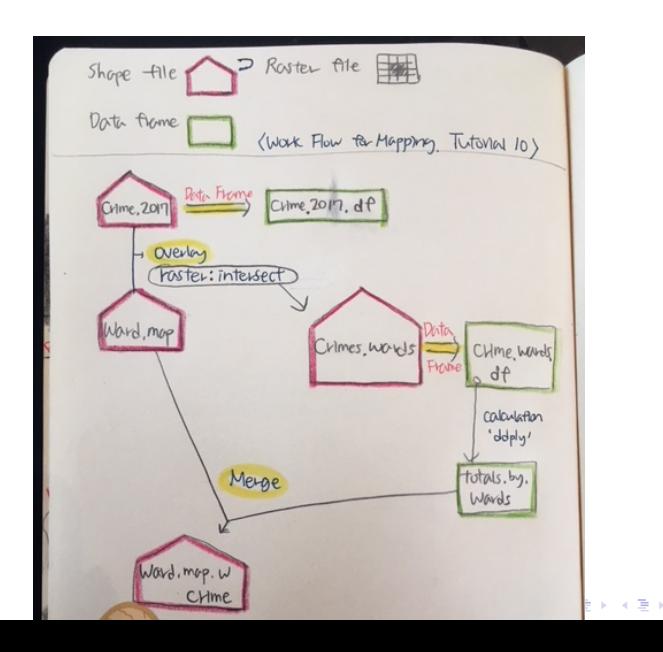

K ロ ▶ K @ ▶ K 할 ▶ K 할 ▶ ... 할 ... 900

# Try Today's Tutorial

- Ask questions if the command doesn't make sense
- Go forth!

K ロ ▶ K @ ▶ K 할 ▶ K 할 ▶ 이 할 → 9 Q Q →

### Next Lecture

- Next week: in-class workshop
- Following week: maps 3 of 3
- Lectures 13 and 14 are presentations